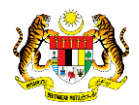

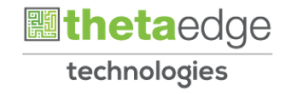

### SISTEM PERAKAUNAN AKRUAN KERAJAAN NEGERI (iSPEKS)

## USER MANUAL (Fasa 3)

# Proses Kemaskini Maklumat Pelanggan (Portal)

Untuk

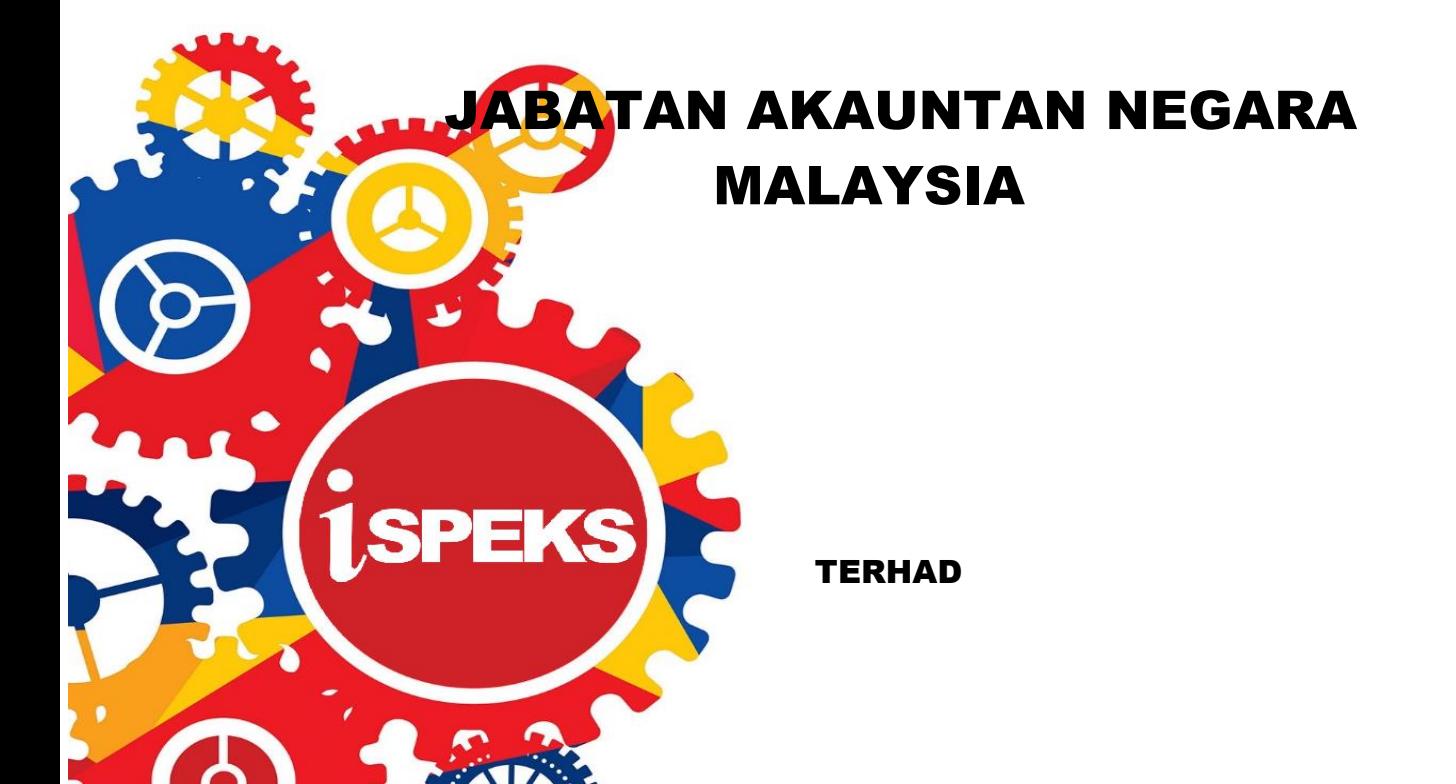

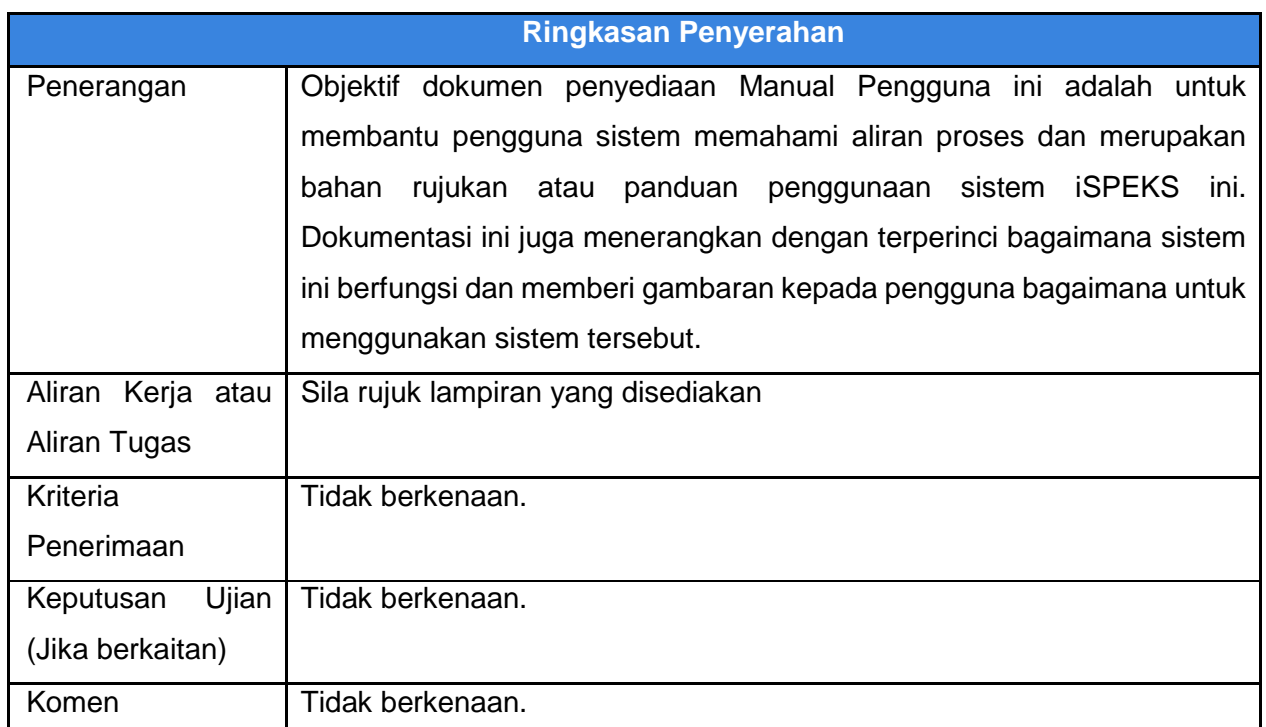

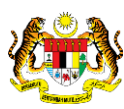

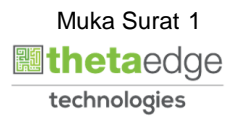

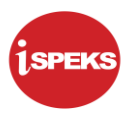

### **Pentadbiran dan Pengurusan Dokumen**

#### **Semakan Dokumen**

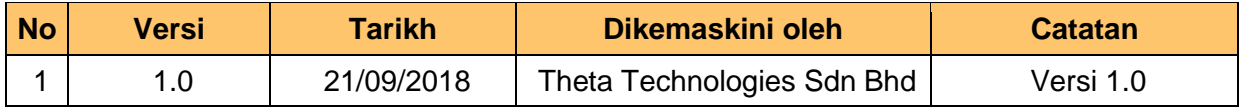

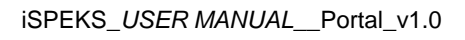

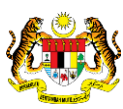

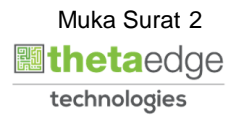

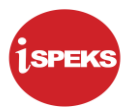

### **ISI KANDUNGAN**

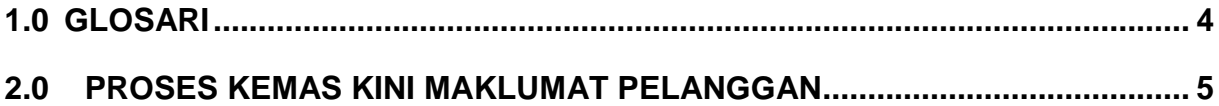

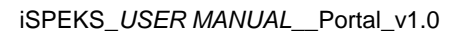

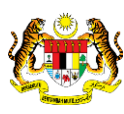

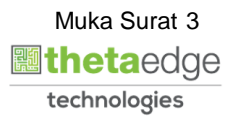

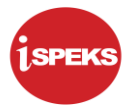

#### <span id="page-4-0"></span>**1.0 GLOSARI**

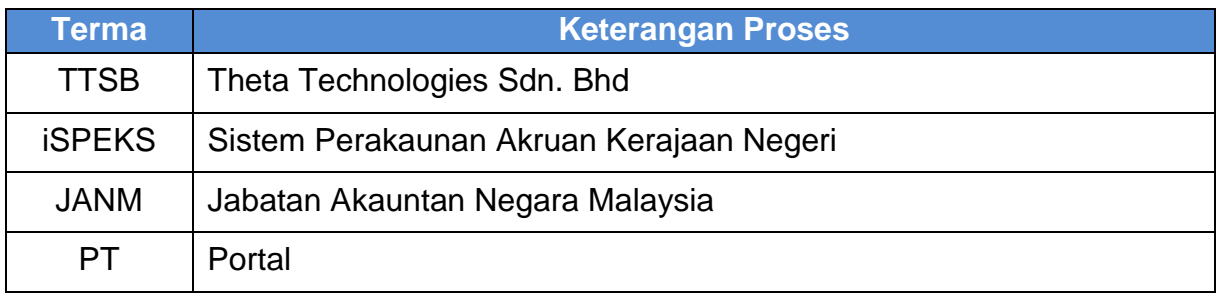

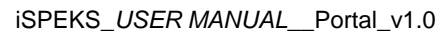

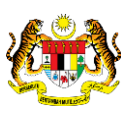

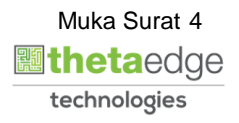

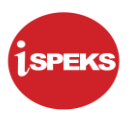

#### <span id="page-5-0"></span>**2.0 PROSES KEMAS KINI MAKLUMAT PELANGGAN**

- i. Pengguna boleh isi/kemas kini maklumat peribadi di portal.
- ii. Pengguna perlu kunci masuk maklumat peribadi, maklumat kerjaya dan maklumat akademik.
- iii. Dokumen sokongan yang berkaitan perlu dimuat naik.
- **1.** Skrin **Log Masuk Aplikasi iSPEKS** dipaparkan.

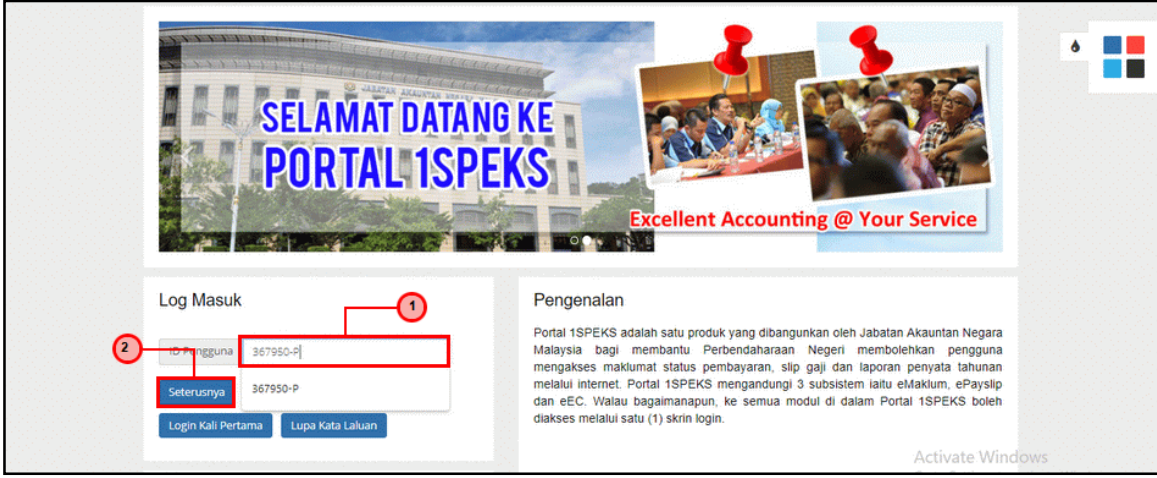

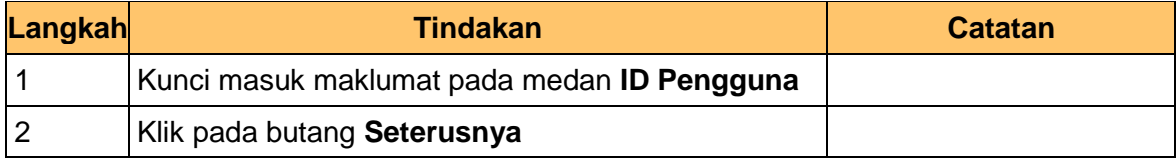

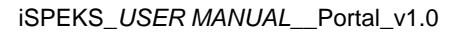

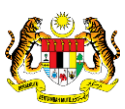

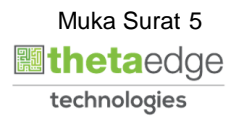

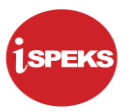

**2.** Skrin **Log Masuk Aplikasi iSPEKS** dipaparkan.

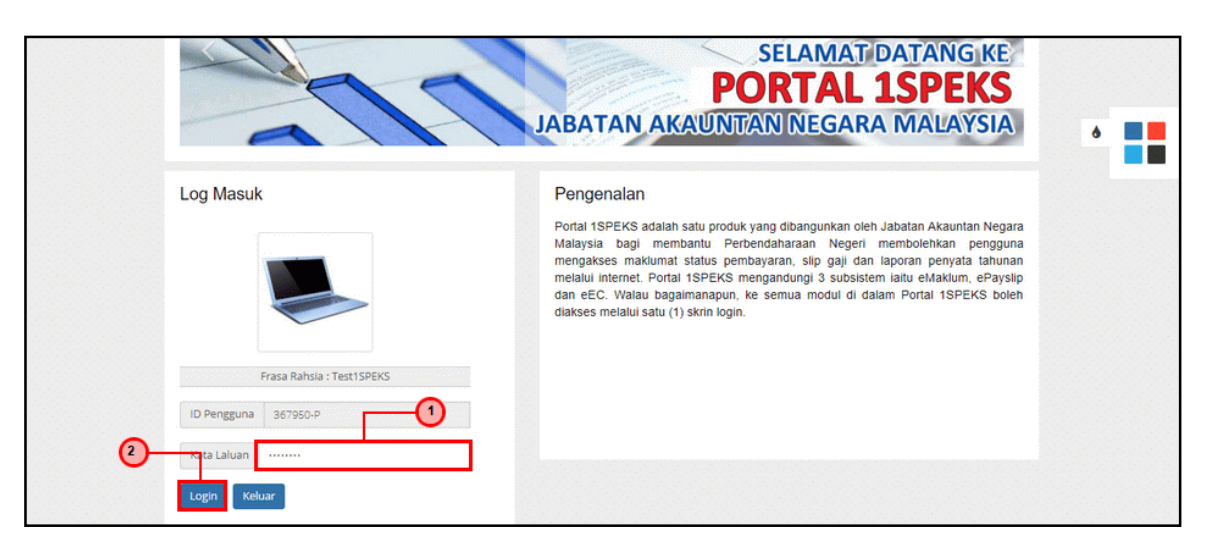

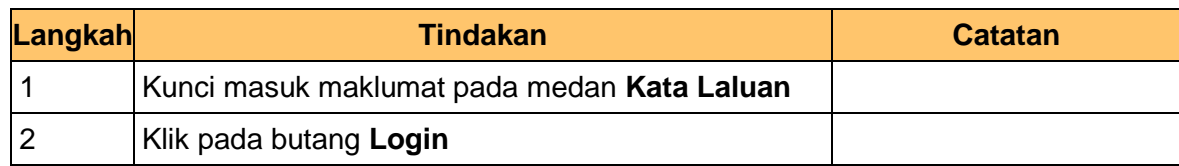

**3.** Skrin **Utama Pengguna** dipaparkan.

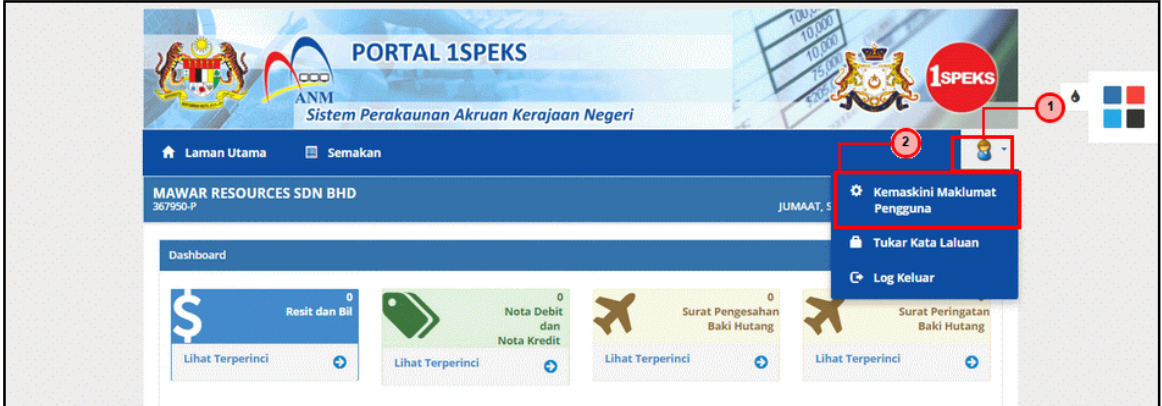

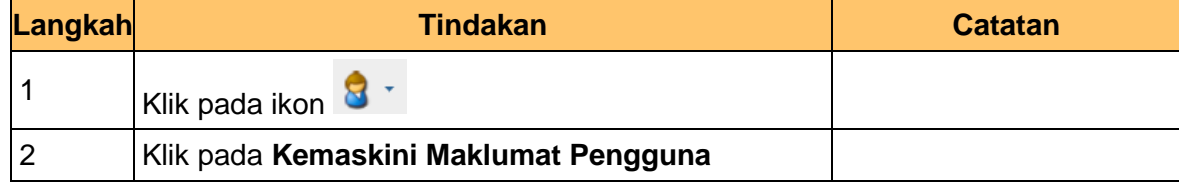

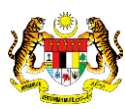

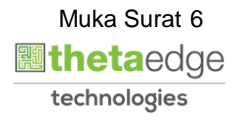

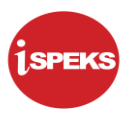

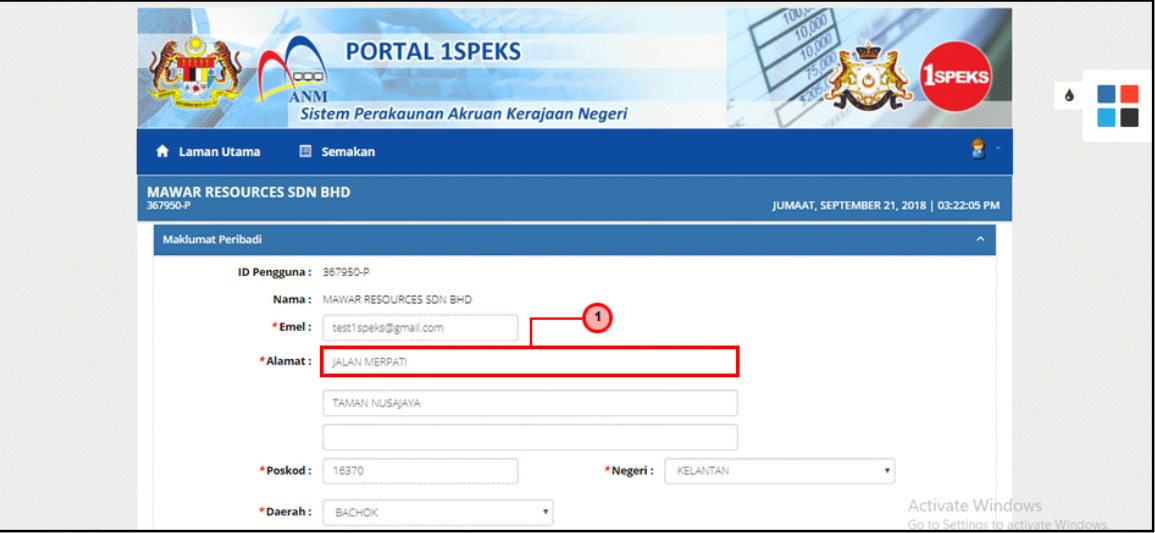

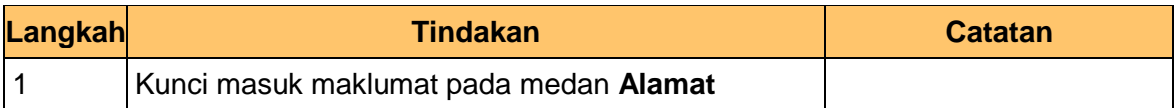

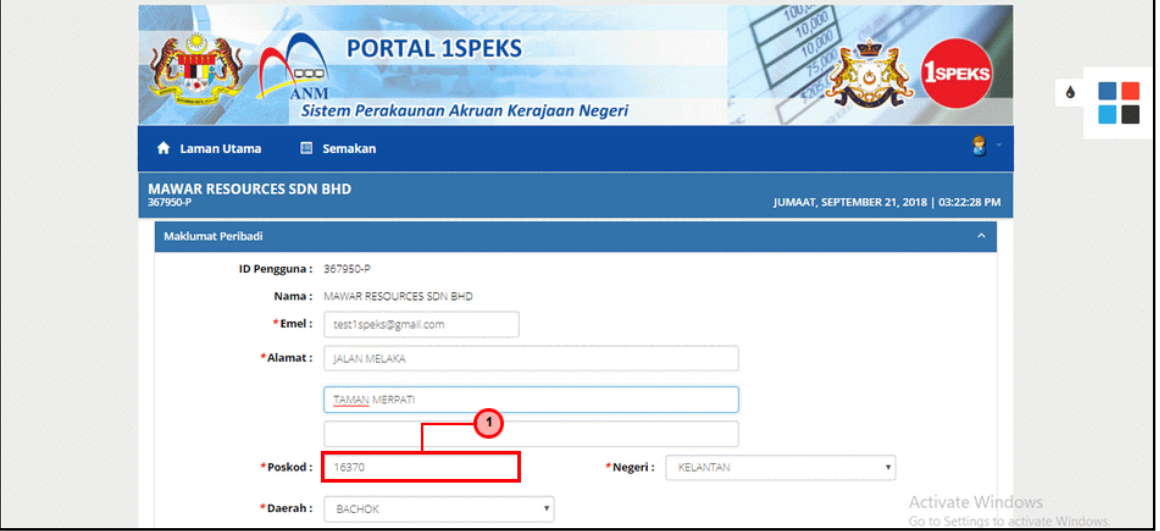

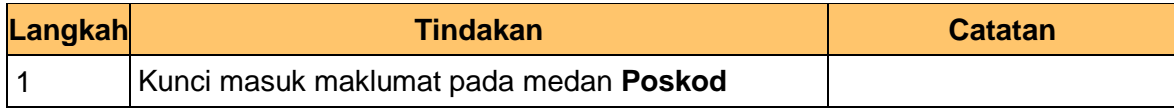

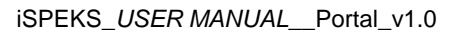

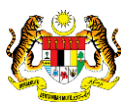

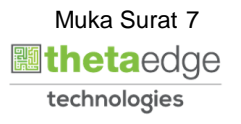

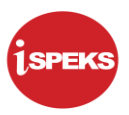

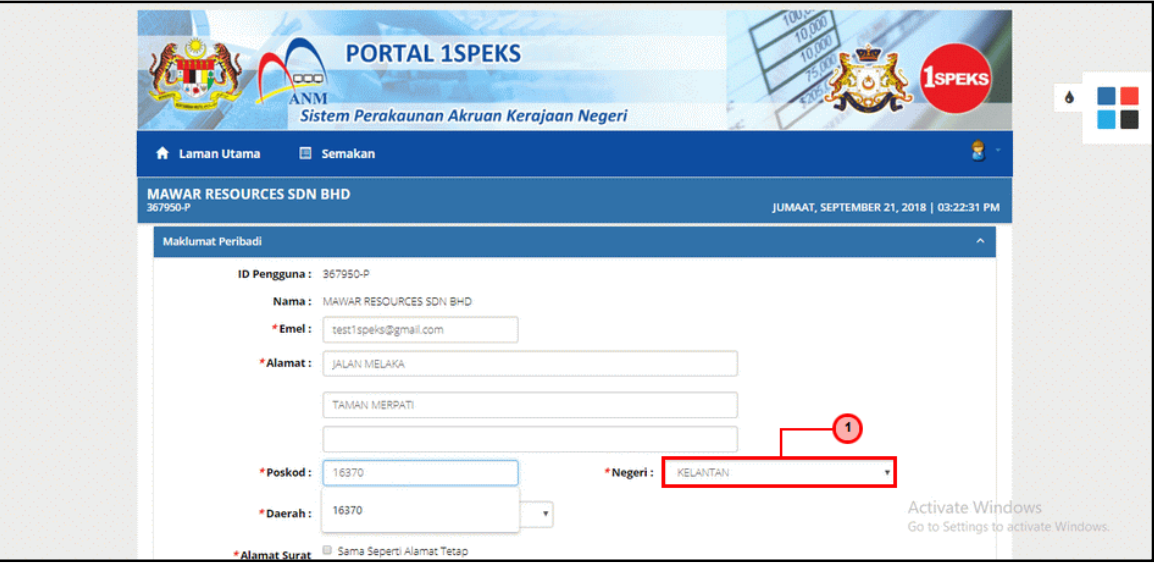

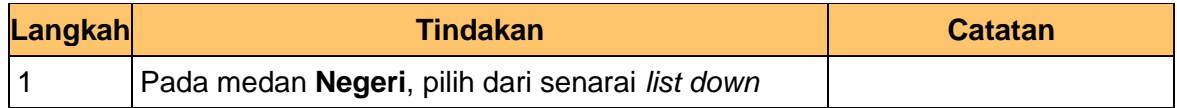

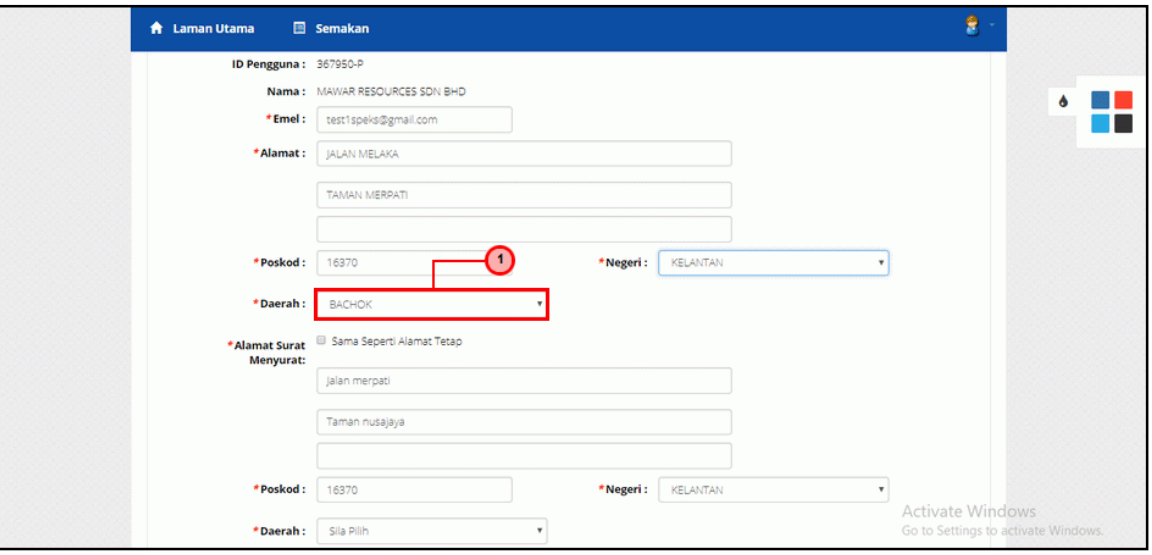

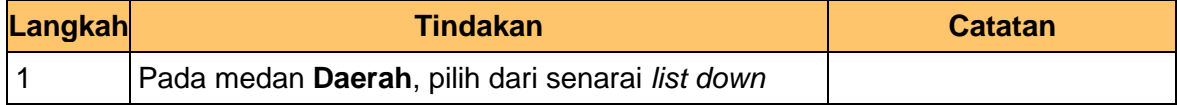

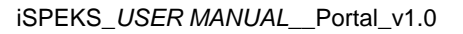

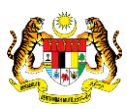

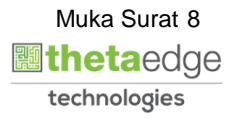

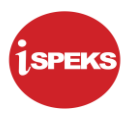

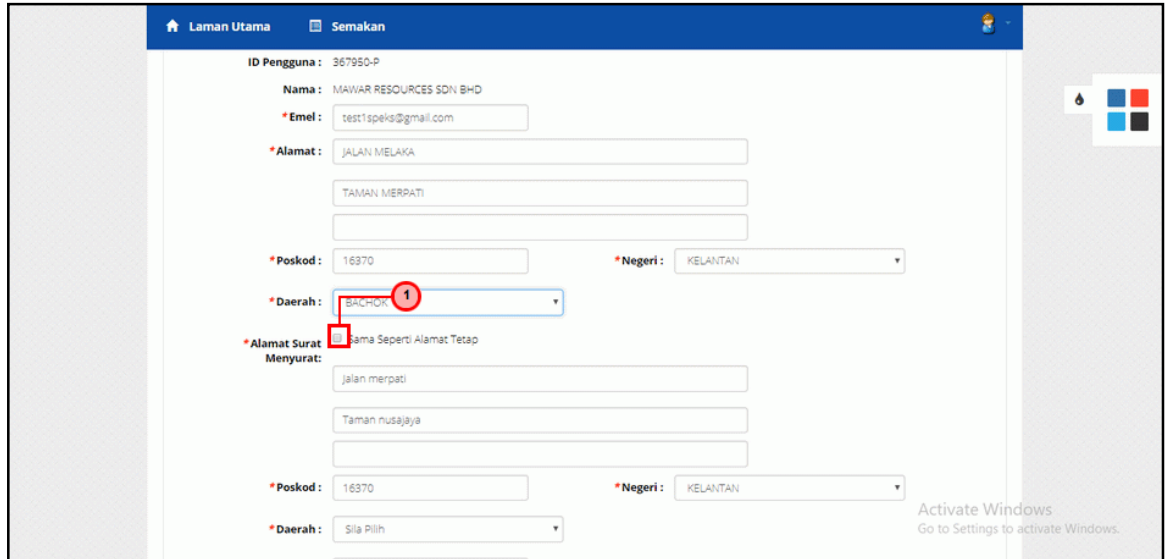

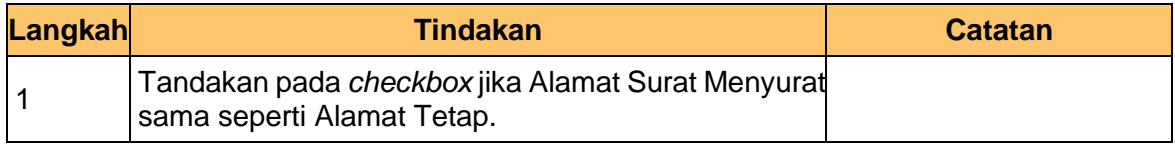

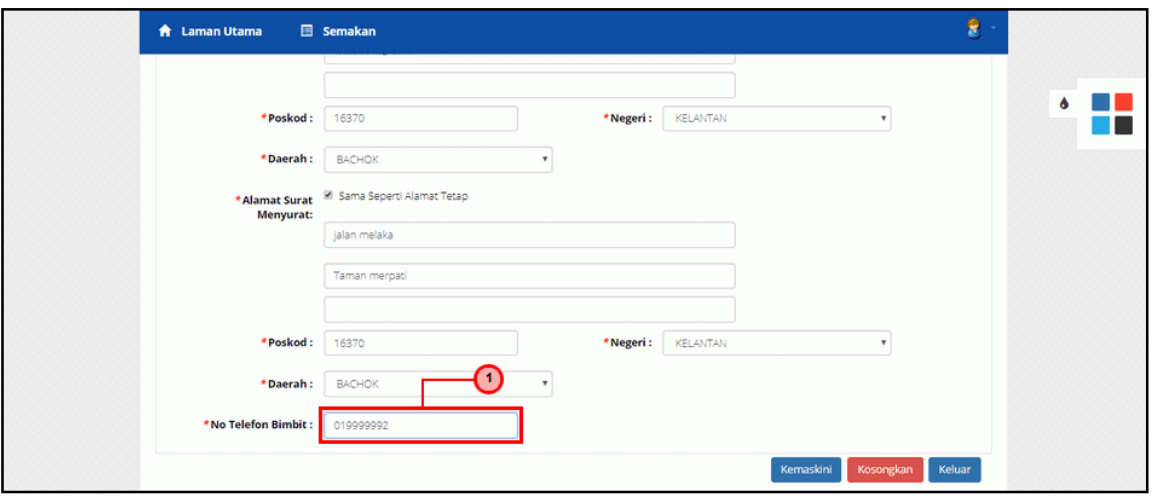

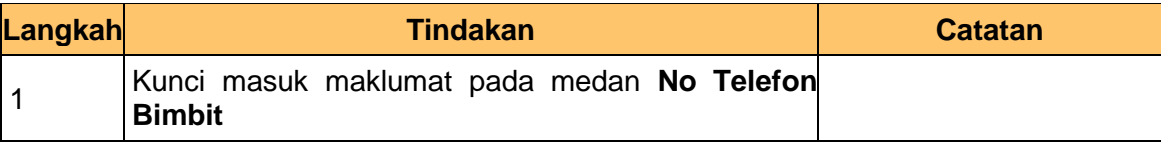

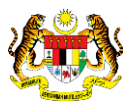

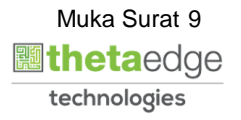

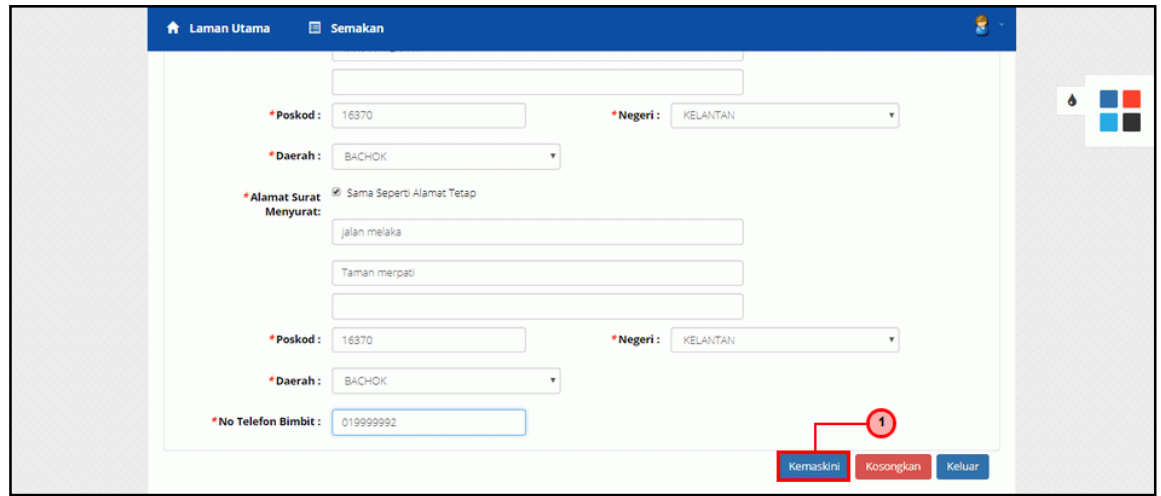

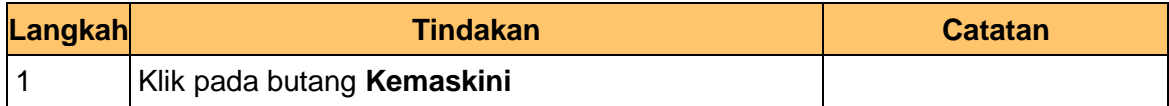

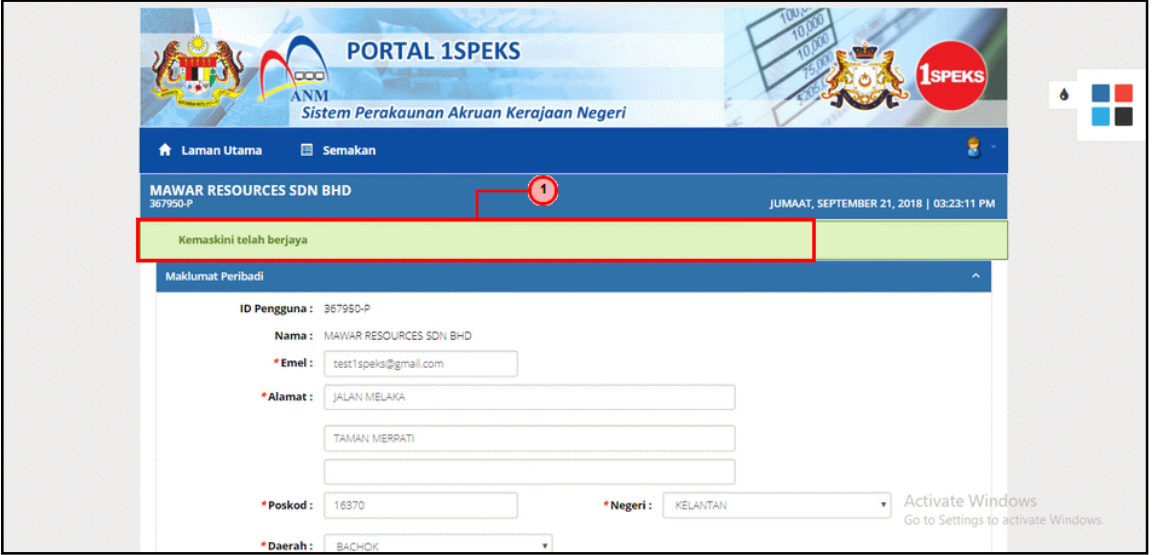

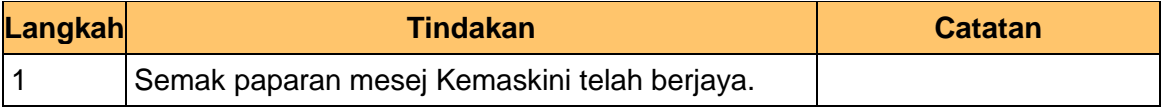

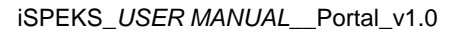

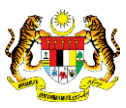

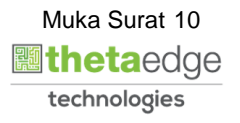

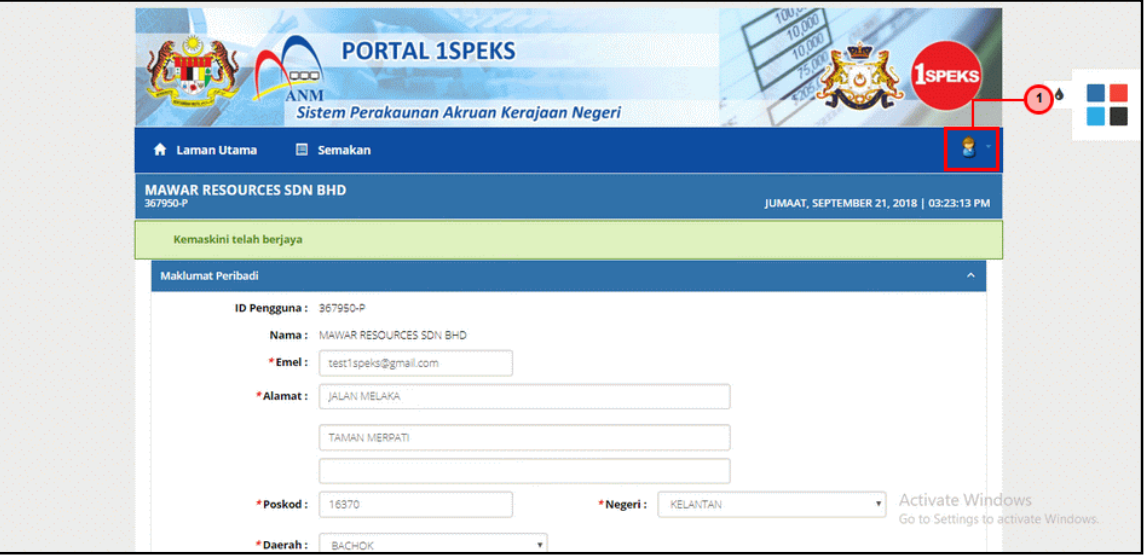

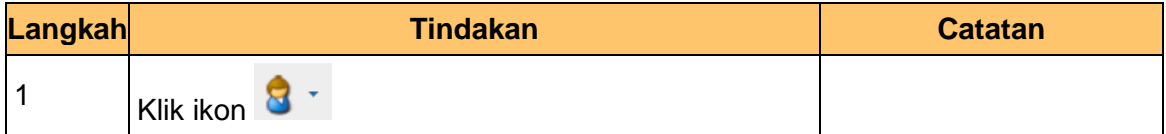

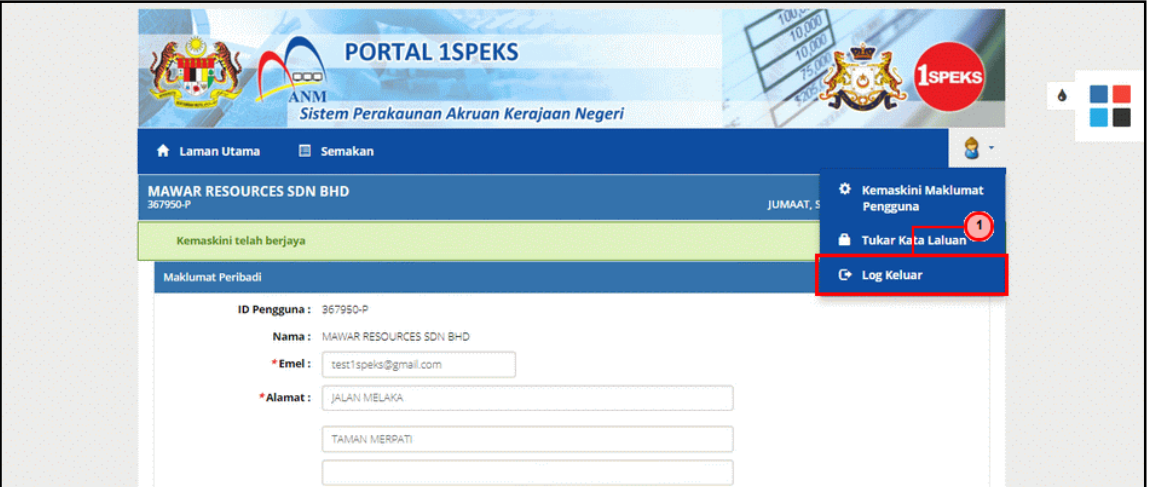

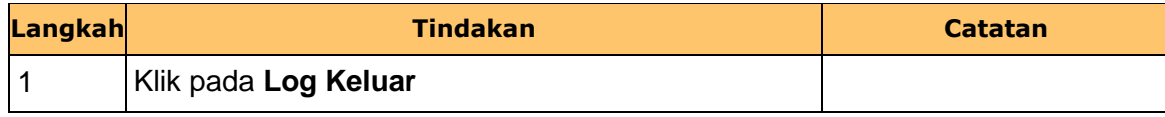

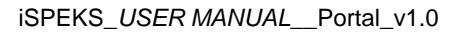

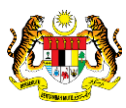

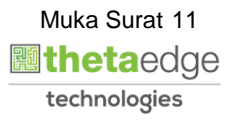

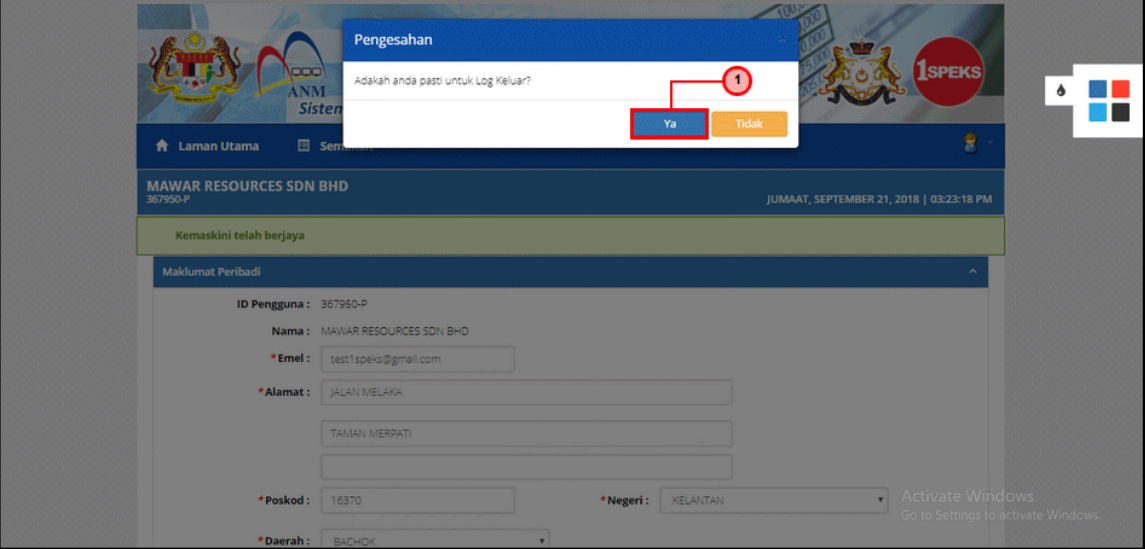

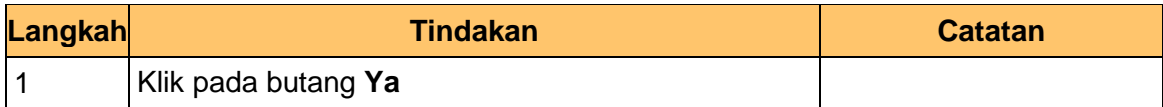

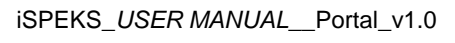

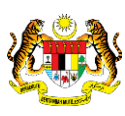

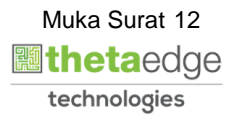